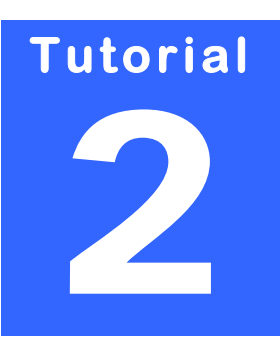

### **EDV INNOVATION & CONSULTING**

## **Stefan Kulpa**

Gerhard‐Domagk‐Str. 6 D‐41540 Dormagen [http://www.kulpa](http://www.kulpa-online.com/)‐online.com Email: [stefan@kulpa](mailto:stefan@kulpa-online.com)‐online.com

# VBA EINFÜHRUNG LEVEL INTERMEDIATE

## Inhaltsverzeichnis

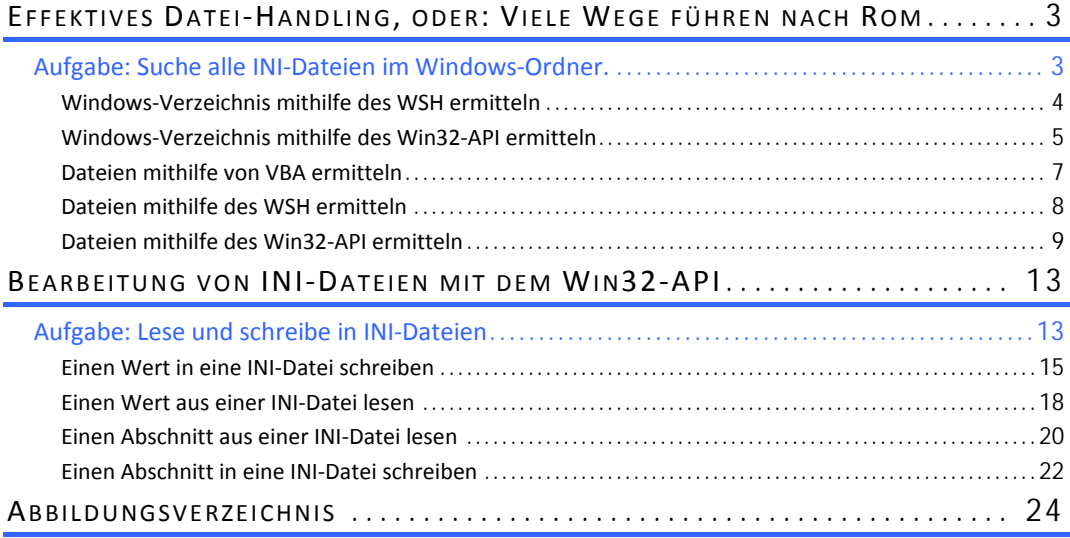

# **Kapitel**  1

## **EFFEKTIVES DATEI‐ HANDLING, ODER: VIELE WEGE FÜHREN NACH ROM**

eben der Nutzung von Datenbanken stellt der Zugriff auf (lokalen) Dateien die wohl häufigste Art der Datenspeicherung dar. Streng genommen handelt es sich bei Daten‐ banken letztendlich auch nur um Dateien, nur deren Verwaltung ist deutlich komple‐ **Rebender Nutzung von Datenbanken stellt der Zugnanischer Streng gen banken letztendlich auch nur um Dateien, nur dere zer und nicht ohne "Hilfstechnologien" zu bewerkstelligen.** 

Für den Zugriff auf Dateien stehen uns im Wesentlichen drei Technologien zur Verfügung:

- → Zugriff mit VB/A-Hausmitteln
- I Zugriff mit dem "Windows Scripting Host" (nachfolgend WSH genannt)
- $\rightarrow$  Zugriff mit der Win32-API

Alle drei Varianten haben ihr Vor- und Nachteile, die letztendlich von der zu lösenden Aufgabe abhängig sind. Eine pauschale Bewertung ist daher nicht möglich.

Bevor man eine Datei bearbeiten kann, muss man sie ggf. suchen. Wir beginnen also damit, einen vorgegebenen Ordner nach bestimmten Dateien zu durchsuchen und das Ergebnis an‐ zuzeigen.

### **Aufgabe: Suche alle INI‐Dateien im Windows‐ Ordner.**

Zunächst müssen wir ermitteln, welches der Windows‐Ordner ist.

Unter Windows NT (2000, XP) könnte man voraussetzen, dass es sich um den Ordner C:\WINNT handelt, unter Windows 95 bzw. Windows Me müsste es sich um den Ordner C:\Windows handeln.

Jetzt könnte man versuchen, dass Betriebssystem zu ermitteln und danach einfach anneh‐ men, dass o.g. Pfade je nach Betriebssystem gültig sind. Das ist jedoch nicht zu empfehlen, da sich beispielsweise Windows XP auch auf einem anderen Laufwerk als C: installieren lässt.

Das Windows‐Verzeichnis lässt sich zuverlässig auf zwei verschiedene Art und Weisen ermit‐ teln, mithilfe des WSH und mithilfe des Win32‐API.

Um mit dem WSH arbeiten zu können, ist es notwendig, in seinem VBA Projekt einen Verweis auf die entsprechende Bibliothek zu setzen. Dazu muss man im VBA‐Editor‐Menü **EX‐ TRAS|VERWEISE** auf die **SCRRUN.DLL** im System32‐Verzeichnis verweisen.

Hierdurch wird ein Verweis **MICROSOFT SCRIPTING RUNTIME** in die Liste der Verweise aufge‐ nommen bzw. angehakt. Dieser Verweis sollte fortfolgend für diesen Workshop gesetzt sein!

| <b>Verweise - Project</b>                                                                                                    |                                                                                     |                                                                   | $\vert x \vert$                                             |                                                                                    |
|----------------------------------------------------------------------------------------------------|-------------------------------------------------------------------------------------|-------------------------------------------------------------------|-------------------------------------------------------------|------------------------------------------------------------------------------------|
| Verfügbare Verweise:                                                                                                    |                                                                                     |                                                                   | OK                                                          |                                                                                    |
| V Visual Basic For Applications<br>Microsoft Word 8.0 Object Library<br><b>VOLE Automation</b><br>Microsoft Forms 2.0 Object Library<br>√ Normal<br>Microsoft Office 8.0 Object Library<br>Microsoft Scripting Runtime<br>CBKBasis<br>D2AttributeTree<br><b>DRVBasis</b><br>Project<br>IAS Helper COM Compone<br>IAS RADIUS Protocol 1.0<br>:-) VideoSoft vsOcx6 Cont | Verweis hinzufügen<br><b>CatRoot</b><br>I Com                                       | $\bullet$<br>Priorität<br>Suchen in: Sustem32<br>DTCLog<br>export | Ahhrechen<br>Suchen<br>$-100$<br><b>I</b> Microsoft<br>Imui | ? X <br>+ 白谷圃-<br>Trocket<br>Irpoproxy                                             |
| Microsoft Scripting Runtime<br>Standort:<br>C:\WINN<br>Sprache:<br>Voreinst                                                                                                    | config<br>dhcp<br>dllcache<br><b>I</b> drivers<br>$\vert \cdot \vert$<br>Dateiname: | GroupPolicy<br>ias<br>inetsrv<br>macromed<br>scrrun.dll           | Inpp<br><b>NtmsData</b><br>$\log 2$<br><b>T</b> ras         | Setup<br>ShellExt<br><b>SP3</b><br>$\Box$ spool<br>$\blacktriangleright$<br>Öffnen |
|                                                                                                    | Dateitvo:                                                                           | Klassenbibliotheken [".olb;".tlb;".dll]                           |                                                             | Abbrechen                                                                          |

Abbildung 1 ‐ Verweis auf Scrrun.dll (WSH)

#### Windows‐Verzeichnis mithilfe des WSH ermitteln

Das Objektmodell des Windows Scripting Host ist sehr vielschichtig. Für unsere Belange be‐ nötigen wir (zunächst) das sog. FileSystemObject, mit dessen Hilfe wir das Windows‐ Verzeichnis ermitteln wollen.

```
Function USH GetUindowsDir() As String
    Dim objFso As New FileSystemObject
    WSH GetWindowsDir = objFso.GetSpecialFolder(WindowsFolder)
End Function
               Abbildung 2 ‐ Windows‐Verzeichnis mit WSH ermitteln
```
Neu ist hier ggf. die Objekterstellung über das Schlüsselwort **New**; dies ist bei manchen Ob‐ jekten notwendig.

Nachdem wir ein FileSystemObject‐Objekt erzeugt haben, nutzen wir dessen Methode **GetSpecialFolder** und dem Argument **WindowsFolder**, um die gewünschte Information zu erhalten. Bei dem Argument **WindowsFolder** handelt es sich um eine Konstante mit dem Wert 0.

**Hinweis:** Es ist bei der Nutzung des WSH grundsätzlich anzuraten, einen Blick in den Objekt‐ browser **(F2)** zu werfen, um herauszufinden, welche Routinen und Konstanten zur Verfügung stehen.

#### Windows‐Verzeichnis mithilfe des Win32‐API ermitteln

Das Win32‐API ist nicht VBA! Man könnte es eher mit C/C++ vergleichen und leider gelten deshalb auch "andere" Regeln. Das fängt bereits damit an, dass C/C++ (nativ) eigentlich keine Strings kennt – traurig aber wahr. Wir müssen bei der Nutzung des Win32-API die "heile und unbeschwerte Welt des VBA" verlassen und in die "Abgründe der C-Welt" hinabsteigen.

Das Win32‐API besteht aus einer Vielzahl (besser: Unmenge) von Funktionen, die im Be‐ triebssystem fest implementiert sind. Man benutzt de facto die gleichen Funktionen wie das Betriebssystem selbst. Der Großteil der Funktionen ist auf eine Handvoll sog. Bibliotheksda‐ teien (DLLs) verteilt (kernel32.dll, user32.dll, gdi32.dll etc.). Wir müssen "nur noch" wissen, wo sich die jeweilige Funktion befindet und wie man sie nutzt.

Über das Win32‐API (und auch andere API‐Varianten) wurden dicke Bücher geschrieben. Die‐ ses Know‐how lässt sich im Rahmen dieses Workshops nicht mal annähernd erreichen. Daher mag nachfolgend einiges im Unklaren bleiben und man ggf. in Büchern oder im Internet "nachlesen" muss – sorry!

Grundsätzlich müssen sämtliche Win32‐API‐Funktionen auf Modulebene deklariert werden. Dabei wird das "Grundgerüst" der Funktion genutzt; z.B.:

```
Declare Function GetWindowsDirectory Lib "kernel32" Alias
                 "GetWindowsDirectoryA" (ByVal lpBuffer As String, ByVal nSize As Long) As Long
                             Abbildung 3 ‐ Grundgerüst der API‐Deklaration
```
Bevor nun jemand versucht, diese Deklaration abzuschreiben: Stopp! Kein Mensch tippt API‐ Deklarationen ab. Zum einen ist das hochgradig fehleranfällig (API-Funktionen sind casesensitive!) und zum anderen gibt es genügend Referenzlisten (s. auch Kapitel **Fehler! Ver‐ weisquelle konnte nicht gefunden werden. Fehler! Verweisquelle konnte nicht gefunden werden.**).

Die Funktion **GetWindowsDirectory** entstammt der Bibliothek **Kernel32.dll** und erwartet 2 Argumente: **lpBuffer** und **nSize**. Zu beachten ist hierbei, dass fast alle Argumente bei API‐ Funktionen als Kopie (ByVal) übergeben werden.

Ohne Sekundärliteratur ist man jetzt schon fast verloren, denn was mag in den Argumenten stehen?

- Î Das Argument **lpBuffer** entspricht einem **dimensionierten** String für die **Rückgabe** des gesuchten Ordners!
- $\rightarrow$  Das Argument nSize beinhaltet die Länge des Strings IpBuffer!

Da es sich (wie fast alle API‐Routinen) um eine Funktion handelt, gibt sie auch etwas zurück.

In diesem Fall gibt die Funktion die Länge des Strings zurück, die für die Angabe des Win‐ dows-Ordners benötigt wurde (oder auch nicht...). War der String "zu kurz" dimensioniert, erhalten wir die Länge zurück, die wir hätten benutzen müssen. Kam es jedoch zu einem Feh‐ ler, erhalten wir lediglich 0 als Rückgabe; sehr aussagekräftig…

**Was ist also zu tun?**

- → Wir müssen eine String-Variable deklarieren.
- $\rightarrow$  Diese Stringvariable muss entsprechend groß dimensioniert werden.
- → Wir übergeben der Funktion GetWindowsDirectory den dimensionierten String nebst Längenangabe.
- $\rightarrow$  Aus dem übergebenen String extrahieren wir die Anzahl Zeichen, die die Funktion als Rückgabewert meldet.

#### **Ganz einfach, oder?**

Neu ist hier das Dimensionieren von Strings, was innerhalb von VB/A unnötig ist. Wir müssen uns in der Regel nicht um Stringlängen kümmern und diese schon gar nicht explizit setzen.

Um nun eine String-Variable "aufzublasen", müssen wir sie mit entsprechend vielen Zeichen "befüllen". Theoretisch ist es egal mit welchem Zeichen dies erfolgt, aber es hat sich zum Quasi‐Standard entwickelt, dies mit Leerzeichen oder mit dem ASCII‐Zeichen für 0 zu tun.

Um von vornherein die richtige Länge nicht dem Zufall zu überlassen, gibt es auch hier eine Faustregel. Windows erlaubt grundsätzlich nur Pfadlängen von maximal 255 Zeichen. Also "blasen" wir unseren String auf 260 Zeichen auf, und es kann nichts mehr geschehen.

Dieses Dimensionieren kann man nun C‐like über eine Schleife durchführen, in dem wir ei‐ nen String in 260 Schleifendurchläufen befüllen...

```
Dim sBuffer As String
     Dim iLoop As Integer
     For iLoop = 1 To 260
         sBuffer = sBuffer \epsilon " "
     Nevt
Abbildung 4 ‐ Dimensionierung des String‐Variable
```
...oder wir nutzen die verfügbaren VBA‐Hausmittel.

Die VBA‐Funktionen **Space()** und **String()** helfen uns dabei, recht einfach das gewünschte Er‐ gebnis zu erhalten.

```
Dim sBuffer As String
       sBuffer = Space(260)
      Them.
       sBuffer = String(260, 0)Abbildung 5 ‐ Einsatz der Space‐ bzw. String‐Funktion
```
Also kann es losgehen:

```
Function API_GetWindowsDir() As String
    Dim sBuffer As String
    Dim 1Result As Long
    sBuffer = Space(260)IResult = GetWindowsDirectory(sBuffer, Len(sBuffer))
    If lResult \langle \rangle 0 Then
        API GetWindowsDir = Left$ (sBuffer, lResult)
    End If
End Function
```
Abbildung 6 ‐ Windows‐Verzeichnis mit API ermitteln

#### **Ganz einfach, oder?**

Nachdem wir jetzt herausgefunden haben, wo sich der Windows‐Ordner befindet, können wir versuchen, alle INI‐Dateien in diesem Ordner zu suchen. Dies erfolgt mittels VBA‐ Hausmitteln, dem WSH und dem Win32‐API.

#### Dateien mithilfe von VBA ermitteln

Für diesen Zweck stellt uns VBA den **Dir()**‐Befehl zur Verfügung.

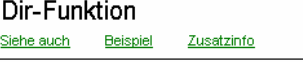

Gibt eine Zeichenfolge (String) zurück, die den Namen einer Datei, eines Verzeichnisses oder eines Ordners darstellt, der mit einem bestimmten Suchmuster, einem Dateiattribut oder mit der angegebenen Datenträger- bzw. Laufwerksbezeichnung übereinstimmt.

#### Syntax

Dir[(Pfadname[, Attribute])]

Die Syntax der Dir-Funktion besteht aus folgenden Teilen:

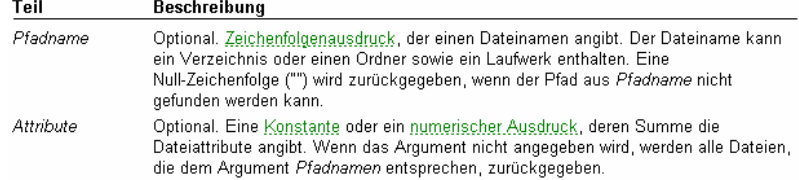

#### Einstellungen

Das Argument Attribute hat die folgenden Einstellungen:

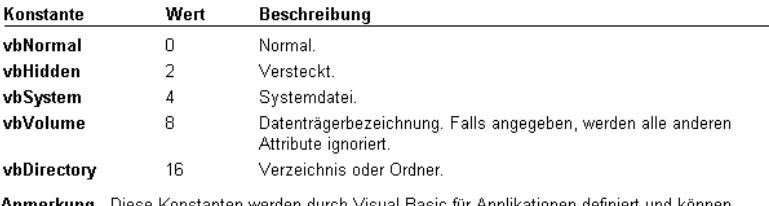

ionen definiert und können beliebig im Code anstelle der tatsächlichen Werte verwendet werden.

Abbildung 7 ‐ Auszug aus der OL‐Hilfe: Dir‐Funktion

Diese Routine schaut dann schon ein bissel umfangreicher aus:

```
Sub VBA GetINIFiles()
   Dim sFolder
                    As String
                                        'Variable für das Windows-Verzeichnis
                   As String
                                       Variable für die Dateisuche
   Dim sFile
   Dim asFiles() As String
                                        'Datenfeld für die Ergebnisdateien
   Dim 1Counter
                   As Long
                                        'Zählervariable
   'Windows-Pfad ermitteln
   sFolder = WSH GetWindowSDir()'Endenden Backslash überprüfen und ggf. hinzufügen
   If Right; (sFolder, 1) \leftrightarrow "\" Then sFolder = sFolder & "\"
   'Zählervariable initialisieren
   1Counter = 0'Erster Suchbefehl für die Dir-Funktion
   sFile = Dir(sFolder \& "*.ini") 'Ersten Eintrag abrufen
   'Wenn es einen Treffer gibt, diesen in dem Array speichern und weitersuchen
   If Len(sFile) > 0 Then
       'Zählervariable für das Array vergrößern
        1Counter = 1Counter + 1
       'Array um 1 Eintrag erweitern (Re-Dimensionieren)
       ReDim Preserve asFiles(1Counter)
       'In dem neuen Array-Eintrag den ersten Dateinamen speichern
        asFiles (lCounter - 1) = sFile'In einer Schleife solange weitersuchen, bis es keine Treffer mehr gibt
       Do While sFile \langle \rangle ""
                                        Schleifenstart
            \mathtt{sFile} = \mathtt{Dir}'Nächsten Eintrag abrufen
            If Len(sFile) > 0 Then
               'Zählervariable für das Array vergrößern
                1Counter = 1Counter + 1
               'Array um 1 Eintrag erweitern (Re-Dimensionieren)
                ReDim Preserve asFiles(1Counter)
               'In dem neuen Array-Eintrag den ersten Dateinamen speichern
                asFiles (lCounter - 1) = sFileEnd If
        Loop
   End If
   'Ergebnistest - alle Array-Einträge im Direktfenster ausgeben
   For 1Counter = LBound(asFiles) To UBound(asFiles)
        sFile = asFiles(1Counter)If Len(sFile) > 0 Then Debug. Print "Eintrag"; lCounter; ": "; sFile
   Next
End Sub
```
Abbildung 8 ‐ Dateien mithilfe von VBA ermitteln

Hinweis zur Redimensionierung von Arrays: wenn Arrays dynamisch vergrößert werden sol‐ len, erfolgt dies mithilfe des Befehls **ReDim**. Dabei gehen jedoch die Inhalte der bestehenden Array‐Einträge verloren. Um dies zu verhindern, muss das Schlüsselwort **Preserve** benutzt werden, um neben der Vergrößerung des Arrays auch die bisherigen Inhalte zu erhalten.

#### Dateien mithilfe des WSH ermitteln

Im Rahmen des Windows Scripting Hosts benötigen wir ein paar Objekte aus dem WSH. Das Erfragen des Windows‐Ordners erfolgt sinnvollerweisen direkt in der Funktion, da wir eh auf das WSH zugreifen.

```
Sub WSH_GetINIFiles()
    Dim objFso als Scripting.FileSystemObject<br>Dim objFld als Scripting.Folder<br>Dim objFile als Scripting.File
    Dim asFiles() As String
                                            'Datenfeld für die Ergebnisdateien
    Dim 1Counter
                     As Long
                                            'Zählervariable
    Set objFso = New Scripting. FileSystemObject
    Set objFld = objFso.GetSpecialFolder(WindowsFolder)
    For Each objFile In objFld. Files
    '// Die Funktion GetExtensionName gibt uns die Dateierweiterung zurück, nur kann
    '// diese mal ini und mal INI sein. Ein direkter Vergleich kann also fehlschlagen!
    '// Daher nutzen wir die VBA-Funktion StrComp, um ein korrektes Ergebnis zu erhalten
    111If StrComp(objFso.GetExtensionName(objFile.Path), "ini", vbTextCompare) = 0 Then
         177
        '// Bei einem Treffer inkrementieren wir die Zählervariable, re-dimensionieren
        '// das Datenfeld um einen weiteren Eintrag und beschreiben diesen mit dem
         '// aktuell gefundenen Wert (INI-Datei).
        \frac{1}{2}1Counter = 1Counter + 1
             ReDim Preserve asFiles (1Counter)
             asFiles(1Counter - 1) = objFile.NameEnd If
   Next
   'Ergebnistest - alle Array-Einträge im Direktfenster ausgeben<br>For 1Counter = LBound(asFiles) To UBound(asFiles)
        If Len(asFiles(1Counter)) > 0 Then
             Debug. Print "Eintrag"; lCounter; ": "; asFiles(lCounter)
        End If
    Next
End Sub
```
Abbildung 9 ‐ Dateien mithilfe von WSH ermitteln

Diese Variante ist schon deutlich schlanker als die **Dir()**‐Variante. Ein Nachteil ist, dass wir sämtliche Dateien im Windows‐Ordner nach deren Endung untersuchen müssen. Der **Dir()** Befehl nimmt uns diese Arbeit ab – und ist daher in der Regel auch langsamer.

#### Dateien mithilfe des Win32‐API ermitteln

Man kann es sich fast denken – die Win32‐API Funktion ist die umfangreichste Variante.

Bevor überhaupt eine Routine erstellt werden kann, sind einige modulglobale Deklarationen notwendig.

Darüber hinaus benötigen diese Funktion 2 bestimmte Strukturen und Konstanten. Der nach‐ folgende Teil ist modulglobal zu hinterlegen; d.h. außerhalb einer Routine im Kopfbereich eines Moduls:

```
Option Explicit
Const MAX PATH = 260Const INVALID HANDLE VALUE = -1Type FILETIME
                        As Long<br>As Long
     dwLowDateTime
     dwHighDateTime
End Type
Type WIN32 FIND DATA
     dwFileAttributes As Long<br>ftCreationTime As FILETIME
     ftLastAccessTime As FILETIME<br>ftLastWriteTime As FILETIME
     nFileSizeHigh As Long<br>
nFileSizeLow As Long<br>
dwReserved0 As Long<br>
dwReserved1 As Long<br>
cFileName As String * MAX_PATH
     calternate as String * 14
End Type
Declare Function GetWindowsDirectory Lib "kernel32" Alias
                  "GetWindowsDirectoryA"
                   (ByVal lpBuffer As String,
                   ByVal nSize As Long) As Long
Declare Function FindFirstFile Lib "kernel32" Alias
                  "FindFirstFileA"
                   (ByVal lpFileName As String,
                   lpFindFileData As WIN32 FIND DATA) As Long
Declare Function FindNextFile Lib "kernel32" Alias
                  "FindNextFileA"
                   (ByVal hFindFile As Long,
                    lpFindFileData As WIN32 FIND DATA) As Long
Declare Function FindClose Lib "kernel32"
                  (ByVal hFindFile As Long) As Long
```
Abbildung 10 ‐ Modulglobale Deklarationen für die API‐Variante

Nach diesen Vorbereitungen sind wir in der Lage, die API‐Lösung zu erstellen:

```
Sub API GetIniFiles()
                    As WIN32 FIND DATA 'Strukturvariable für API-Suche
    Dim uMFD
    Dim sBuffer
                   As String
                                         'Hilfsvariable
    Dim sWinDir
                   As String
                                        Windows-Ordner
    Dim 1Counter As Long<br>Dim 1Result As Long
                                         'Zählervariable
    Dim lResult
                                        'API-Rückgabewert
                   As Long
                                        'Datei-Handle
    Dim IFile
    Dim asFiles() As String
                                        'Datenfeld für die Ergebnisdateien
   'Zunächst das Windows-Verzeichnis ermitteln
    sBuffer = Space(260)IResult = GetWindowsDirectory(sBuffer, Len(sBuffer))
    If 1Result \langle \rangle 0 Then
          sWinDir = Left$ (sBuffer, lResult)
         'Falls nicht vorhanden, einen Backslash anfügen
          If Right S(SWinDir, 1) \Leftrightarrow "\" Then sWinDir = sWinDir & "\"
    Else: Exit Sub
    End If
   'Erste Suche starten
   IFile = FindFirstFile(sWinDir \epsilon "*.ini", uWFD)
   'Wenn es ein gültiges Dateihandle gibt
    If IFile <> INVALID HANDLE VALUE Then
        1Counter = 0Do.
           'Zählervariable für das Array vergrößern
            1Counter = 1Counter + 1
           'Array um 1 Eintrag erweitern (Re-Dimensionieren)
            ReDim Preserve asFiles(1Counter)
           'In dem neuen Array-Eintrag den ersten Dateinamen speichern
            asFiles (lCounter - 1) = uWFD.cFileName'Feld in der Struktur initialisieren
            uWFD.cFileName = vbNullString
       'Solange weitersuchen, bis kein Treffer mehr vorliegt
        Loop While FindNextFile(1File, uWFD)
       'Dateihandle explizit schließen!
        IFile = FindClose(IFile)End If
   'Ergebnistest - alle Array-Einträge im Direktfenster ausgeben
    For 1Counter = LBound(asFiles) To UBound(asFiles)
        If Len(asFiles(1Counter)) > 0 Then
            Debug. Print "Eintrag"; lCounter; ": "; asFiles(lCounter)
        End If
    Next.
End Sub
```
Abbildung 11 ‐ Dateien mithilfe von API ermitteln

Mit dieser 3. Variante schließen wir die Dateisuche ab – welche Variante zu bevorzugen ist, ist letztendlich Geschmacksache. Je nach Art und Menge der zu suchenden Dateien gibt es durchaus zeitliche Unterschiede, wobei wohl die API‐Variante die Schnellste (aber auch Auf‐ wändigste) ist.

Nachdem wir jetzt wissen, wie wir Dateien suchen und finden können, werden wir versu‐ chen, mit diesen Dateien zu arbeiten. Speziell INI‐Dateien eignen sich hervorragend für das strukturierte Speichern von Daten. Dabei folgen INI‐Dateien grundsätzlich folgendem Datei‐ aufbau:

```
[Abschnitt01] 
Schlüssel01=Wert 
Schlüssel02=Wert 
Schlüssel03=Wert 
[Abschnitt02] 
Schlüssel01=Wert 
Schlüssel02=Wert 
Schlüssel03=Wert 
usw.
```
Die Bearbeitung von INI‐Dateien sollte ausschließlich mithilfe des Win32‐API durchführen, da uns hier eine Reihe von Funktionen zur Verfügung gestellt bekommen, die speziell für diese Arbeit geschaffen wurden.

Mit VBA‐Hausmitteln oder mit dem WSH INI‐Dateien zu bearbeiten ist Strafarbeit, da uns hier keinerlei Funktionalität zur Verfügung steht, um strukturiert auf diese Dateien zugreifen zu können. Daher versuchen wir es erst gar nicht…

# **Kapitel**  2

## **BEARBEITUNG VON INI‐ DATEIEN MIT DEM WIN32‐ API**

bwohl Microsoft seit Jahren versucht, Entwickler von der Nutzung von INI‐Dateien ab‐ zubringen und stattdessen die **Registry** zu benutzen, erfreut sich die Nutzung dieser sog. Konfigurationsdateien großer Beliebtheit.<br>Sog. Konfigurationsdateien großer Beliebtheit.

### **Aufgabe: Lese und schreibe in INI‐Dateien**

Für (fast) jeden Bearbeitungsschritt stellt uns das Win32‐API eine Funktion zur Verfügung:

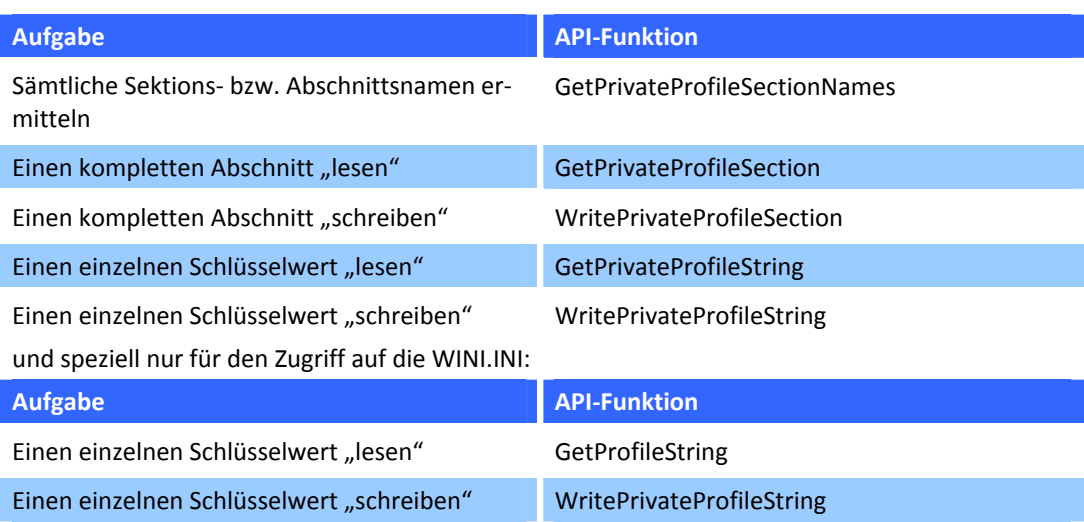

**Das war die gute Nachricht!** Der Umgang mit diesen Funktionen stellt sich zum Teil nicht ganz so simpel dar.

Zunächst benötigen wir natürlich wieder die modulglobalen Deklarationen dieser Funktio‐ nen. Hierzu sollte man ein eigenes Modul erstellen, um diese Zugriffe auf INI‐Dateien zu kap‐ seln.

Fügen wir unserem VBA‐Projekt also ein neues Modul hinzu und nennen dieses Modul **mo‐ dINI**.

Im Kopfbereich unseres neuen Moduls werden die "**Declares**" hinterlegt. Auf die beiden Funktionen für den Zugriff auf die WIN.INI wurde hier verzichtet, da wir nur auf unsere eige‐ ne INI-Datei zugreifen wollen. Diese "Declares" sind hier nun "Private" deklariert, was bedeutet, dass außerhalb dieses Moduls nichts und niemand direkt darauf zugreifen kann. Für den indirekten Zugriff werden wir entsprechende "**Wrapper**"‐Funktionen erstellen. Dabei handelt es sich um Funktionen, die diese API-Funktionen kapseln und "von außen" recht einfach genutzt werden können.

```
Option Explicit
```

```
Private Declare Function GetPrivateProfileSectionNames Lib "kerne132" Alias
                        "GetPrivateProfileSectionNamesA"
                        (ByVal lpszReturnBuffer As String,
                        ByVal nSize As Long,
                         ByVal 1pFileName As String) As Long
Private Declare Function WritePrivateProfileSection Lib "kernel32" Alias
                        "WritePrivateProfileSectionA"
                        (ByVal lpAppName As String, _
                         ByVal lpString As String,
                         ByVal lpFileName As String) As Long
Private Declare Function WritePrivateProfileString Lib "kernel32" Alias
                        "WritePrivateProfileStringA"
                        (ByVal lpApplicationName As String,
                         ByVal lpKeyName As Any, _
                         ByVal lpString As Any,
                         ByVal lpFileName As String) As Long
Private Declare Function GetPrivateProfileSection Lib "kernel32" Alias
                        "GetPrivateProfileSection \texttt{A" } \_\_(ByVal lpAppName As String,
                         ByVal lpReturnedString As String,
                         ByVal nSize As Long,
                         ByVal lpFileName As String) As Long
Private Declare Function GetPrivateProfileString Lib "kernel32" Alias
                        "GetPrivateProfileStringA"
                        (ByVal lpApplicationName As String,
                         ByVal lpKeyName As Any,
                         ByVal lpDefault As String,
                         ByVal lpReturnedString As String,
                         ByVal nSize As Long,
                         ByVal 1pFileName As String) As Long
                         Abbildung 12 ‐ Die benötigten API‐Declares
```
Grundsätzliches zur Nutzung dieser Win32‐Funktionen

- → Jede Funktion erwartet als letztes Argument (IpFileName) einen gültigen Pfad zu einer INI‐Datei.
- → Existiert die INI-Datei, wird sie genutzt. Falls nicht, wird sie automatisch angelegt.
- → Es gibt Funktionen, um Sektionen zu schreiben es gibt aber keine zum Löschen!
- → Wie (fast) alle anderen Win32-API Funktion erfolgt deren Nutzung sehr restriktiv hinsichtlich ihrer Sicherheit – es wird grundsätzlich nicht nachgefragt, bevor etwas geändert oder gelöscht wird.

Nachfolgend werden wir uns die notwendigen "Wrapper"-Funktionen erstellen.

#### Einen Wert in eine INI‐Datei schreiben

Dieses Unterfangen stellt sich noch recht einfach dar.

Die Funktion **WritePrivateProfileString** besitzt 4 Argumente:

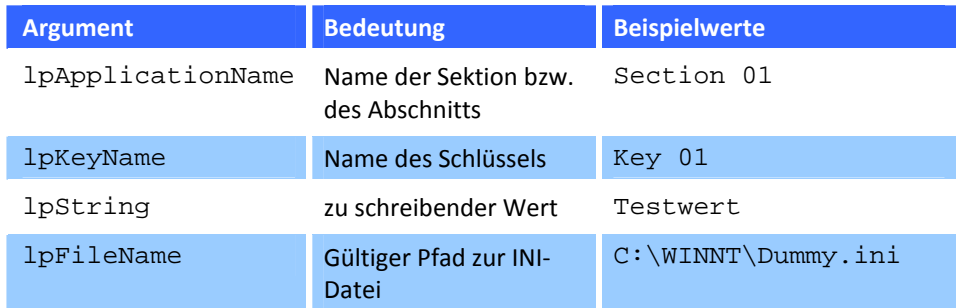

Sub WriteMyINISectionValue()

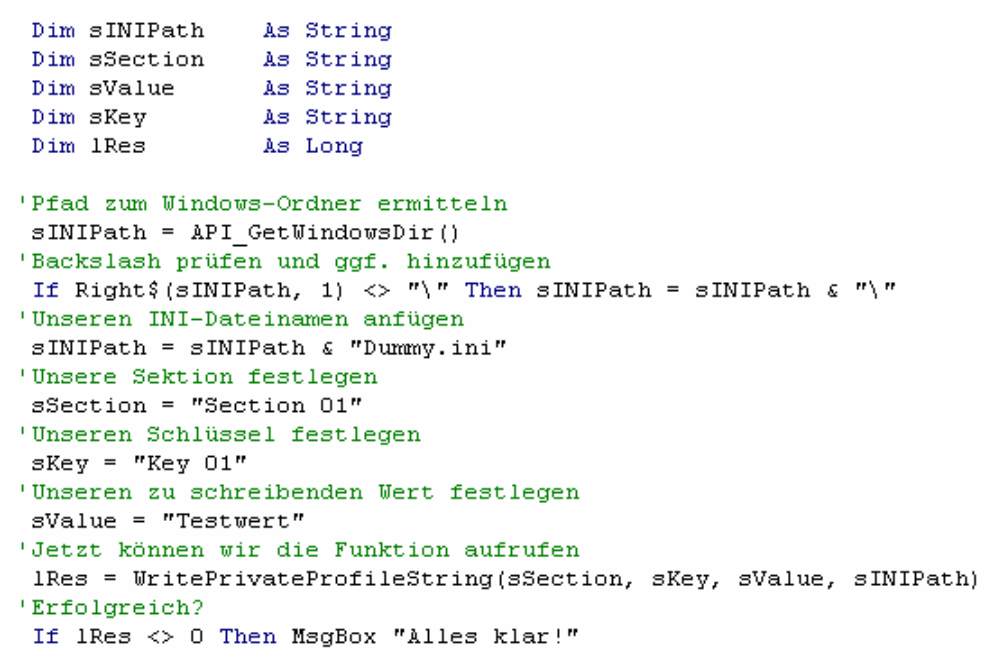

End Sub

Abbildung 13 ‐ Einen Wert in INI schreiben

Und das Ergebnis im Editor:

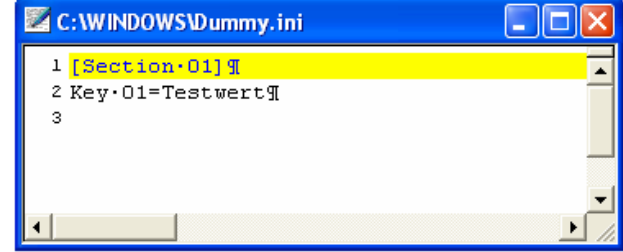

Abbildung 14 ‐ Das Ergebnis

Nach diesem ersten Erfolg erstellen wir für das Schreiben von Schlüsselwerten in INI‐Dateien eine Wrapper‐Funktion.

```
Public Function SaveMySetting(ByVal sIniFilePath As String,
                              ByVal sSection As String,
                               ByVal sKev As String.
                              ByVal sValue As String,
                              ByRef sError As String) As Boolean
    Dim 1Result As Long
    lResult = WritePrivateProfileString(sSection, sKey, sValue, sIniFilePath)
    SaveMySetting = CBool(IResult \Leftrightarrow 0 And Err.LastDIIError = 0)If Not SaveMySetting Then sError = GetDllErrorDescription(Err.LastDllError)
```
End Function

Abbildung 15 ‐ Die Wrapper‐Funktion

Diese Wrapper‐Funktion wurde um die Prüfung des Rückgabewertes erweitert. Dabei wird im Fehlerfall der Wert **Err.LastDllError** aus dem Error‐Objekt abgefragt.

Ist dieser **<> 0 UND** gab die Funktion selbst **0** zurück liegt ein Fehler vor.

Da unsere Wrapper‐Funktion **SaveMySetting** selbst einen Boolean‐Wert als Ergebnis zurück‐ gibt, erzeugen wir diesen "typsicher" über die Konvertierungsfunktion CBool().

Die Funktion ist genau dann erfolgreich (= True), wenn sowohl der API‐Funktionsaufruf einen Wert <> 0 zurückgibt UND die VBA‐Error‐Objekt‐Eigenschaft **LastDllError** keinen Wert (=0) besitzt.

Sollte die VBA‐Error‐Objekt‐Eigenschaft **LastDllError** jedoch einen Wert (<> 0) beinhalten, haben wir lediglich einen (API)‐Fehlercode, der genauso wenig wie VBA‐Fehlercodes aussa‐ gekräftig ist. Es besteht jedoch die Möglichkeit, vom Betriebssystem den zugehörigen Fehler‐ text zu ermitteln.

Um diesen Fehler also "lesbar" zu machen, benötigen wir eine weitere API-Funktion:

#### FormatMessage

Da die Benutzung dieser zusätzlichen API‐Funktion nicht gerade simpel ist, habe ich hierfür eine Wrapper‐Funktion **GetDllErrorDescription** erstellt, der man lediglich die API‐ Fehlernummer übergibt und die entsprechende, lesbare Fehlermeldung zurückerhält.

Zunächst muss jedoch auch für diese Funktion eine entsprechende "Deklaration" erfolgen. Wir müssen also die bisher deklarierten API‐Funktionen um folgenden Eintrag erweitern:

```
Private Declare Function FormatMessage Lib "kernel32" Alias
                        "FormatMessageA"
                        (ByVal dwFlags As Long, _
                         lpSource As Any,
                         ByVal dwMessageId As Long,
                         ByVal dwLanguageId As Long, _
                         ByVal lpBuffer As String,
                         ByVal nSize As Long.
                         Arguments As Long) As Long
```
Abbildung 16 ‐ FormatMessage‐Deklaration

Und hier die "Wrapper"-Variante:

```
Public Function GetDllErrorDescription(ByVal lErrCode As Long) As String
'// Methode: | Ermittelt die Beschreibung eines API-Fehlers
\frac{1}{2} Parameter: | 1ErrCode = API-Fehlernummer
'// Rückgabe: | Beschreibung des API-Fehlers
Const FORMAT MESSAGE FROM SYSTEM = &H1000
   Dim 1MsgSize As Long
   Dim sSysMsg
               As String
   If 1ErrCode \langle \rangle 0 Then
      1MsqSize = 1000
      s5ysMsg = Space(1MsgSize)IMsgSize = FormatMessage (FORMAT MESSAGE FROM SYSTEM,
                          ByVal \bar{0}&, _{\perp}1ErrCode, \overline{\phantom{a}}0, 1sSysMsg, _
                          1MsgSize, -BvVal O\epsilon)
      If 1MsgSize = 0 Then
          sSysMsg = "System-Fehlercode: " & Str$ (lErrCode)
      Else: sSysMsg = Str$(1ErrCode) & ": " & Left$(sSysMsg, 1MsgSize)
      End If
   Else
      sSysMsg = vbNullString
   End If
   s5vsMsq = Trim$ (s5vsMsq)
   If Right\ (sSysMsq, Len(vbCrLf)) = vbCrLf Then
      sSysMsg = Left$(sSysMsg, Len(sSysMsg) - Len(vbCrLf))
   End If
   GetDllErrorDescription = sSysMsg
End Function
```
Abbildung 17 ‐ Wrapper: GetDllErrorDescription

Das ursprüngliche Beispiel hat sich wie folgt verändert:

```
Sub INI Sample()
    Dim sINIPath
                   As String
    Dim sError as String<br>
Dim 1Res as Long
   'Pfad zum Windows-Ordner ermitteln
    sINIPath = API GetWindowsDir()
   'Backslash prüfen und ggf. hinzufügen
   If Right$(sINIPath, 1) <> "\" Then sINIPath = sINIPath & "\"
   'Unseren INI-Dateinamen anfügen
    sINIPath = sINIPath & "Dummy.ini"
   'Jetzt können wir die Wrapper-Funktion aufrufen
   If SaveNySetting(sINIPath, "Section 01", "Key 01", "Testwert", sError) Then
          MsgBox "Alles klar!"
    Else: MsgBox sError \triangleleftEnd If
End Sub
```
Abbildung 18 ‐ Die veränderte Prozedur

#### Einen Wert aus einer INI‐Datei lesen

Genauso "einfach" ist es, einen Wert aus einer INI-Datei zu lesen.

Die Funktion **GetPrivateProfileString** besitzt 6 Argumente:

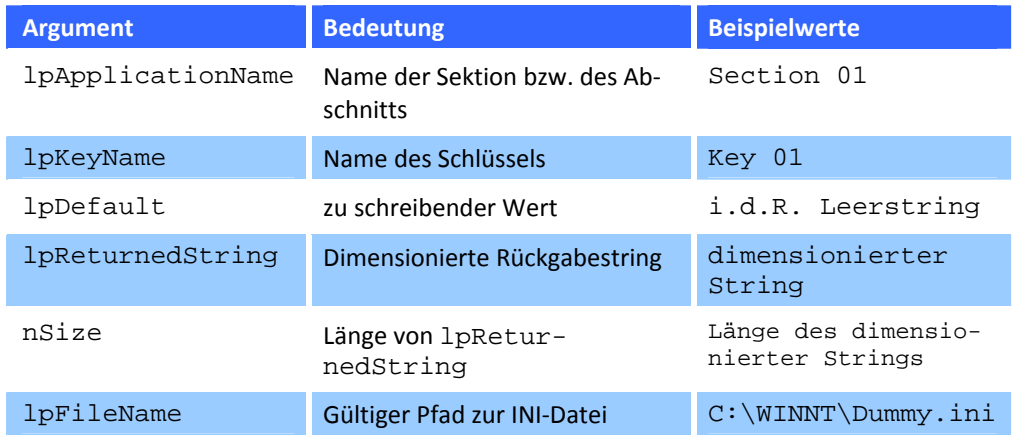

Wie wir bereits in der Funktion **GetWindowsDirectory** kennen gelernt haben, müssen wir auch hier für die Rückgabe des gewünschten Wertes, einen String entsprechend dimensio‐ nieren.

Für die notwendige Länge gibt's hier jedoch keine "Eselsbrücke" (beim Ermitteln des Windows‐Verzeichnisses wurde der String mit 260 Zeichen gefüllt, da ein Dateipfad maximal 255 Zeichen lang sein darf). Man sollte also einen "genügend" langen Rückgabestring dimensionieren.

Wie (fast) alle API‐Funktionen gibt auch **GetPrivateProfileString** einen Wert zurück; leider gestaltet sich die Auswertung dieses Ergebnisses etwas umständlich:

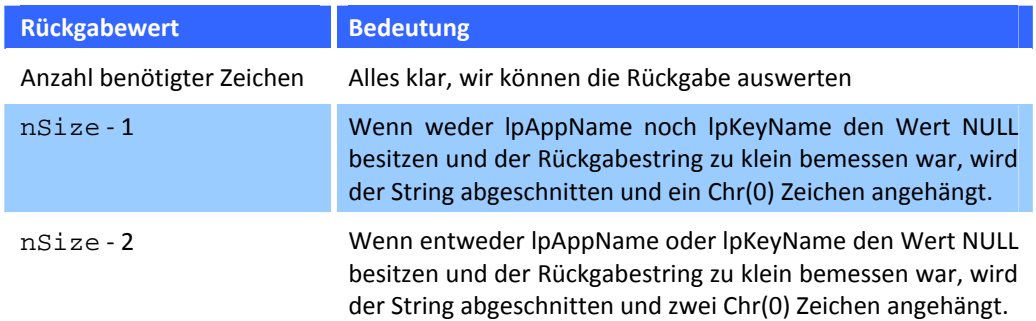

Wir sollten also möglichst vermeiden, einen zu kurzen Rückgabestring zu dimensionieren. Auf dem sicheren Wege sind wir, wenn der Rückgabestring in der Länge der Datei dimensio‐ niert wird, außer wir sind uns über die notwendige Länge im Klaren. Die Dateilänge zu nut‐ zen "kostet" zwar kurzfristig ein bisschen Speicher, aber der zurückgegebene Wert kann niemals länger als die Datei selbst sein.

Die nachfolgende "Wrapper"-Funktion ist schon sehr sicher, verzichtet aber auf die Längenprüfung **nSize** – 1 bzw. **nSize** – 2; wer das möchte, kann die Funktion gerne entsprechend erweitern. Wir gehen also davon aus, dass ein Rückgabewert der API‐Funktion > 0 uns es di‐

rekt erlaubt, die entsprechende Anzahl Zeichen aus dem Rückgabestring zu extrahieren. Die "Wrapper"‐Funktion stellt sich folgt dar:

```
Public Function GetMySetting(ByVal sIniFilePath As String,
                             ByVal sSection As String,
                             ByVal sKey As String,
                             ByRef sResult As String.
                             ByRef sError As String) As Boolean
                            'API-Rückgabewert
    Dim 1Result As Long
    Dim lLength As Long
                            'Dateilänge der INI-Datei
    Dim sBuffer As String 'String für den Rückgabewert
   'Rückgabestring initialisieren
   sResult = vbNullString
   'Fehlerhandling einschalten, falls es die Datei nicht gibt
   On Error Resume Next
   'Dateilänge ermitteln
    lLength = FileLen(slnifilePath)'Länge (und Fehler) auswerten
   If llength = 0 Or Err. Number <> 0 Then Exit Function
   'Fehlerhandling wieder ausschalten
   On Error GoTo 0
   'Rückgabestring dimensionieren
   sBuffer = Space(length)'API-Funktion ausführen
    IResult = GetPrivateProfileString(sSection, sKey, vbNullString,
                                      sBuffer, Len(sBuffer), sIniFilePath)
   'Resultat auswerten
    If 1Result > 0 Then
       'Rückgabewert "extrahieren"
       sResult = Left$ (sBuffer, lResult)
       'Funktionsrückgabewert setzen
       GetMySetting = True
    ElseIf Err.LastDllError \langle \rangle 0 Then
       'API-Fehlerbeschreibung ermitteln und zurückgeben
        sError = GetDllErrorDescription(Err.LastDllError)
       'Funktionsrückgabewert setzen
        GetMySetting = False
    End If
```
End Function

Abbildung 19 ‐ Wrapper: GetMySetting

Und hier ein "Zugriffsbeispiel:"

```
Sub INI Sample()
    Dim sINIPath As String
    Dim sINIPath As String<br>Dim sResult As String<br>Dim sError As String<br>Difed zum Windows-Ordner ex
   'Pfad zum Windows-Ordner ermitteln
    sINIPath = API GetWindowsDir()
   'Backslash prüfen und ggf. hinzufügen
    If Right$(sINIPath, 1) <> "\" Then sINIPath = sINIPath & "\"
   'Unseren INI-Dateinamen anfügen
    sINIPath = sINIPath & "Dummy.ini"
   'Jetzt können wir die Wrapper-Funktion aufrufen
    If GetMySetting(sINIPath, "Section 01", "Key 01", sResult, sError) Then
           MsgBox sResult
    Else: MsgBox sError
    End If
```
End Sub

Abbildung 20 ‐ Zugriffsbeispiel

Das Lesen und Schreiben einzelner Werte in einer INI‐Datei ist im Vergleich zum Lesen und Schreiben ganzer Abschnitte relativ simpel. Nachfolgend werden wir folgenden beispielhaf‐ ten Abschnitt aus unserer INI‐Datei auslesen:

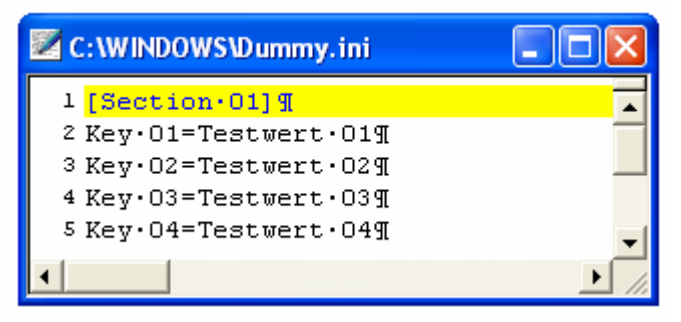

Abbildung 21 ‐ INI Werte auslesen

#### Einen Abschnitt aus einer INI‐Datei lesen

Die hierzu notwendige Funktion GetPrivateProfileSection besitzt folgende 4 Argumente:

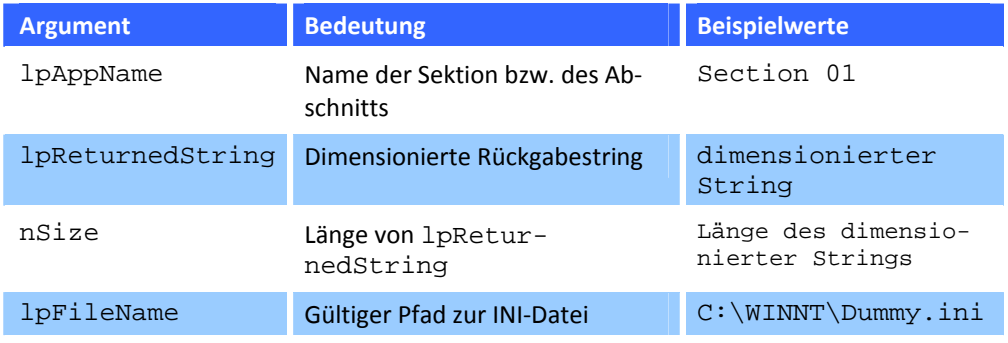

Auch hier dimensionieren wir den Rückgabestring am besten wieder in der Länge der Datei, um unliebsame Überraschungen zu erwarten.

Der Rückgabewert der Funktion GetPrivateProfileSection entspricht der Länge des Rückgabe‐ strings. War dieser String nicht genügend lang dimensioniert, entspricht der Rückgabewert der Längenangabe **nSize** – 2.

Etwas problematisch stellen sich die Darstellung der unterschiedlichen Schlüssel und deren Werte in einem einzelnen String dar. Diese Werte werden jeweils durch ein Chr(0)‐Zeichen voneinander getrennt.

Da wir uns auch hier eine Wrapper‐Funktion erstellen, sorgen wir auch gleichzeitig für eine komfortable Rückgabe der einzelnen Schlüssel in Form eines Arrays. Da jeder Eintrag aus "Schlüssel=Wert" besteht, gehen wir einen Schritt weiter und teilen auch diese Information jeweils auf. Dazu benötigen wir eine Struktur bzw. für die Übergabe an die Wrapper‐ Funktion ein Struktur‐Array:

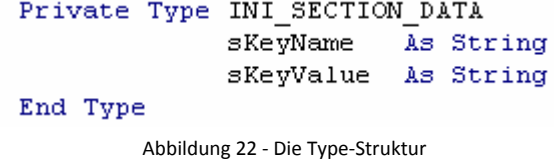

Diese Struktur nimmt für jeden Eintrag in der betroffenen Sektion jeweils den Schlüsselna‐ men und den Schlüsselwert auf. Um alle Schlüssel der Sektion zu berücksichtigen, nutzen wir ein Struktur-Array vom Typ INI\_SECTION\_DATA. Mithilfe von VBA 6 (ab Office 2000 verfügbar), würde uns VBA hierbei helfen, da ab dieser Version die Funktion Split zur Verfügung steht, welche einen String anhand eines speziellen Kriteriums aufteilt und in einem Array speichert. Da uns für diesen Workshop nur VBA 5 zur Verfügung steht, müssen wir dies selbst erledigen…eine gute Übung um mit Strings zu arbeiten.

```
Public Function GetNySection (ByVal sIniFilePath As String, ByVal sSection As String,
                             ByRef ausData() As INI_SECTION_DATA, _
                             ByRef sError As String) As Boolean
   \texttt{Dim 1Dims}As Long
                                'Dimensionenzähler für Rückgabe-Array
   Dim 1Result
                   As Long
                                'API-Rückgabewert
                   As Long
                                'Dateilänge der INI-Datei
   Dim Henoth
                  As Long
   Dim 1Offeset
                                'Hilfvariable
   Dim sBuffer
                   As String
                                'String für den Rückgabewert
   Dim sRecord
                   As String
                               Daten eines Eintrags (Schlüssel=Wert)
   'Fehlerhandling einschalten, falls es die Datei nicht gibt
   On Error Resume Next
   'Dateilänge ermitteln
   Llength = FileLen(sInitFilePath)'Länge (und Fehler) auswerten
    If llength = 0 Or Err. Number <> 0 Then Exit Function
   'Fehlerhandling wieder ausschalten
   On Error GoTo O
   'Rückgabe-Array initialisieren
   Erase ausData
   'Rückgabestring dimensionieren
   sBuffer = Space(lLength)
   'API-Funktion ausführen
   lResult = GetPrivateProfileSection(sSection, sBuffer, lLength, sIniFilePath)
   'Rückgabewerte überprüfen
    If lResult > 0 Then
       'Unnötigen 'Anhang' abschneiden
        sBuffer = Left$(sBuffer, lResult)
        While Len(sBuffer) > 0lOffeset = InStr (sBuffer, vbNullChar) 'nächstes Trennzeichen ermitteln
            If 10ffeset > 0 Then
               'Aktuellen Schlüssel nebst Wert auslesen
                sRecord = Left$ (sBuffer, 10ffeset - 1)
               'Gesamtstring verkürzen
                sBuffer = Mid$(sBuffer, lOffeset + 1)'Dimensionenzähler inkrementieren und Array redimensionieren
                1Dims = 1Dims + 1ReDim Preserve ausData(1Dims)
               'Schlüssel und Schlüsselwert separat in Struktur schreiben;
               'als Trennzeichen wird "=" vorausgesetzt (Standard bei INI-Dateien)
                aus<br>Data(1<br/>Dims - 1).sKeyName = Left$(sRecord, InStr(sRecord,<br/> \text{''=''}) - 1)
                ausData(1Dims - 1).sKeyValue = Mid$(sRecord, InStr(sRecord, "=") + 1)
            End If
        Wend
        GetMySection = True
   ElseIf Err.LastDllError \langle \rangle 0 Then
       'API-Fehlerbeschreibung ermitteln und zurückgeben
        sError = GetD11ErrorDescription(Err.LastD11Error)
       'Funktionsrückgabewert setzen
        GetMySection = False
    End If
End Function
                             Abbildung 23 ‐ GetMySection Prozedur
```
Als Test für die zuvor beschriebene Funktion dient folgende Routine:

```
Sub INI Sample()
   Dim sINIPath
                   As String
                   As String
   Dim sError
   Dim sOutput
                   As String
   Dim lLoop
                    As Long
   Dim ausData() As INI SECTION DATA
   'Pfad zum Windows-Ordner ermitteln
   sINIPath = API GetWindowsDir()
   'Backslash prüfen und ggf. hinzufügen
   If Right$(sINIPath, 1) <> "\" Then sINIPath = sINIPath & "\"
   'Unseren INI-Dateinamen anfügen
   sINIPath = sINIPath & "Dummy.ini"
   'Jetzt können wir die Wrapper-Funktion aufrufen
    If GetMySection(sINIPath, "Section 01", ausData, sError) Then
        For 1Loop = LBound(ausData) To UBound(ausData)
            If Len(ausData(lLoop).sKeyName) > 0 Then
                sOutput = "Eintrag" & Str(lLoop) & ": " &
                           ausData(lLoop).sKeyName \epsilon "=" \epsilonausData(lLoop).sKeyValue
                Debug. Print sOutput
            End If
       Next
   Else
        MsgBox sError
   End If
End Sub
                    Abbildung 24 ‐ Test der Prozedur GetMySection
```
Einen Abschnitt in eine INI‐Datei schreiben

Das Schreiben eines kompletten Abschnitts erfolgt anlog dem Lesen bzw. unter Berücksichtigung der dort vorgestellten Besonderheiten. Der gesamte Inhalt der zu speichernden Sektion muss in einen einzelnen String gepackt werden, wobei "als Zeilentrenner" das Chr(0)-Zeichen dient. Der String selbst muss mit einem endenden Chr(0)‐Zeichen abgeschlossen werden.

Achtung: das Schreiben eines kompletten Abschnitts löscht unweigerlich einen vorhandenen Abschnitt; es erfolgt weder eine Warnmeldung noch erfolgt ein "Abgleich".

Man sollte also entsprechend vorsichtig mit dieser Funktion umgehen. Das Zusammenfassen eines Abschnitts in einen einzelnen String zum Speichern in eine INI‐Datei stellt sich deutlich einfacher dar, als das Auslesen und Auswerten eines Abschnitts aus einer INI‐Datei; Bsp.:

```
"Key 01=Testwert 01" & Chr(0) & … "Key 04=Testwert 04" & Chr(0) & 
Chr(0)
```
Um einen Unterschied zu vorher festzustellen, ändern wir den Abschnittsinhalt für die Spei‐ cherung wie folgt ab:

```
[Section 01] 
Schlüssel 01=Das
```
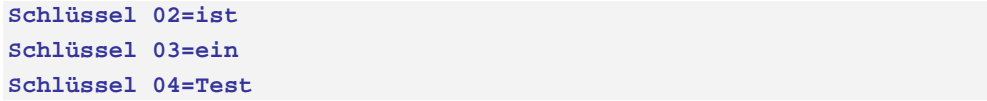

Eine entsprechende Wrapper‐Routine erhält bereits den vorbereiteten String, so dass sich diese Routine recht einfach darstellt.

Die hierzu notwendige Funktion **WritePrivateProfileSection** besitzt folgende 3 Argumente:

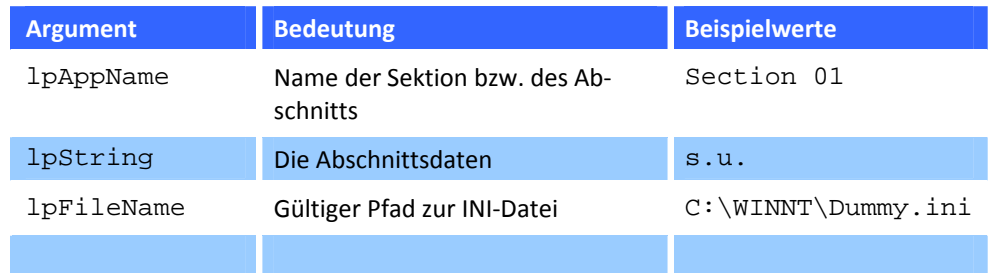

Der Rückgabewert der Funktion **WritePrivateProfileSection** ist bei Erfolg ungleich 0, sonst 0.

```
Public Function WriteMySection(ByVal sIniFilePath As String, _
                               ByVal sSection As String,
                               ByVal sRecord As String,
                               ByRef sError As String) As Boolean
   Dim 1Result As Long
                            'API-Rückgabewert
    lResult = WritePrivateProfileSection(sSection, sRecord, sIniFilePath)
    WriteMySection = CBool (1Result \L 0)If Not WriteMySection And Err.LastDllError <> 0 Then
        sError = GetDllErrorDescription(Err.LastDllError)
   End If
End Function
```
Abbildung 25 ‐ Wrapper: WriteMySection

Als Test für die zuvor beschriebene Funktion dient folgende Routine:

Sub INI Sample() Dim sINIPath As String Dim sINIPath As String<br>
Dim sRecord As String<br>
Dim sError As String 'Pfad zum Windows-Ordner ermitteln  $s$ INIPath = API GetWindowsDir() 'Backslash prüfen und ggf. hinzufügen If Right; (sINIPath, 1) <> "\" Then sINIPath = sINIPath & "\" 'Unseren INI-Dateinamen anfügen  $s$ INIPath =  $s$ INIPath & "Dummy.ini" 'Jetzt basteln wir den Abschnittsstring zusammen skecord = "Schlüssel 1 = Das"  $\epsilon$  vbNullChar  $\epsilon$ "Schlüssel 2 = ist" & vbNullChar &  $\equiv$ "Schlüssel 3 = ein" & vbNullChar & "Schlüssel 4 = Test" & vbNullChar & vbNullChar If WriteMySection(sINIPath, "Section 01", sRecord, sError) = True Then MsoBox "OK" Else: MsgBox sError End If End Sub

Abbildung 26 ‐ Test der Prozedur WriteMySection

# **Kapitel**  3

### **ABBILDUNGSVERZEICHNIS**

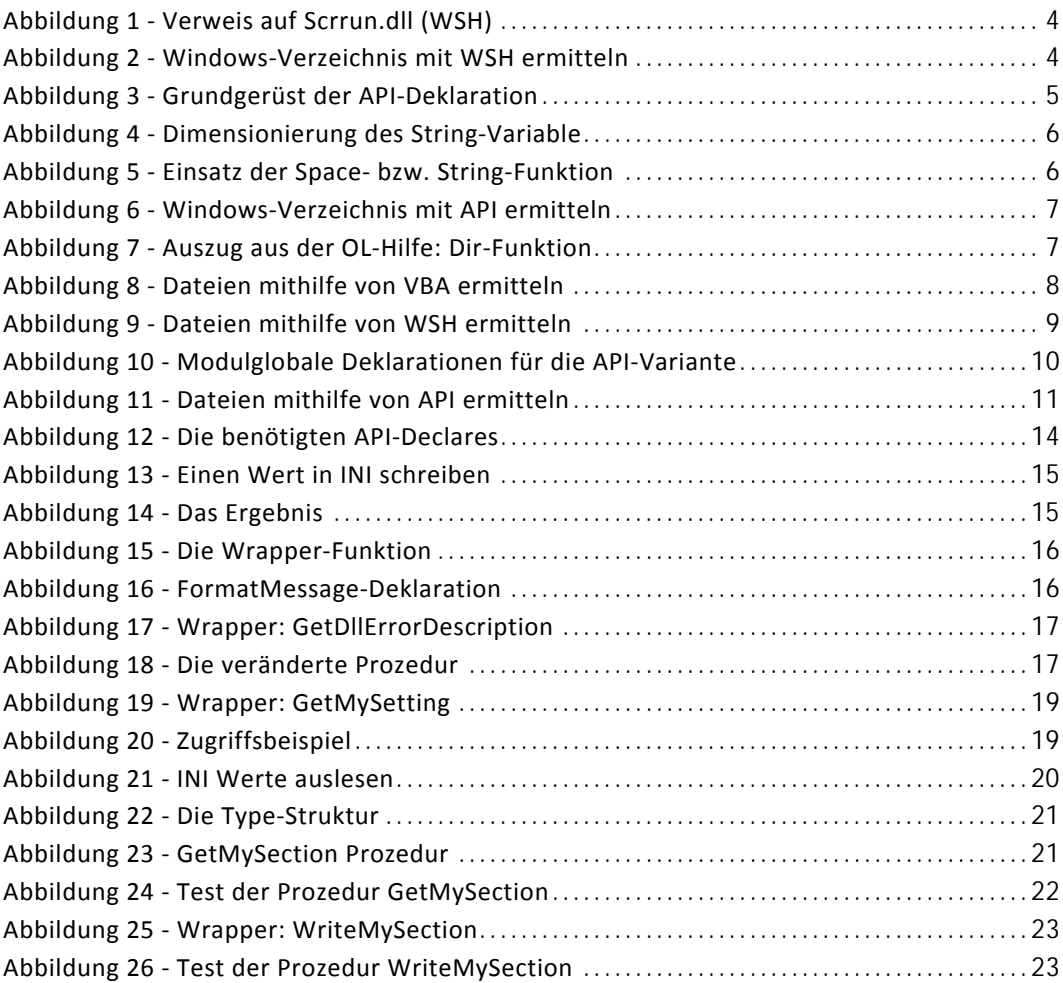